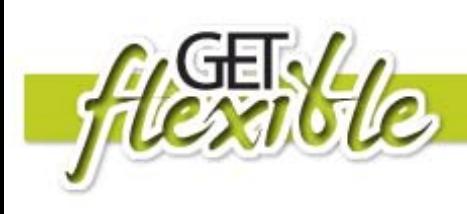

# Flickr

# **What is Flickr?**

Flickr allows you to upload, store and share images on the web. There is a monthly upload limit on free accounts so set your camera to low resolution so the file sizes are smaller or reduce the image size using software, such as Adobe Fireworks or Photoshop Elements.

# **How will this help me with my learning?**

You can use Flickr to:

- Upload photos to use as visual evidence of assessment tasks
- Store photos for yourself
- Share photos with your teacher, learner group, family or friends
- Use photos to create a slideshow or digital story for a learning/assessment task, include photos, text and audio to narrate your story

## **What resources do I need?**

- Computer with internet access
- Digital camera or mobile phone with camera (cable to connect to your computer)

# **Where can I find out more?**

Check out this *YouTube* video that explains how to create an account and upload photos in Flickr. **[http://www.youtube.com/watch?v=3R\\_MWGFvDEE](http://www.youtube.com/watch?v=3R_MWGFvDEE)**

## **How do I set up an account?**

Firstly head to [Flickr](http://www.flickr.com/) at: **[http://www.Flickr.com/](http://www.flickr.com/)** then register a new YahooID if you don't already have one. Click **the** 

**CREATE YOUR ACCOUNT** button, then click on the **SIGN UP** button on the following page to create

an account.

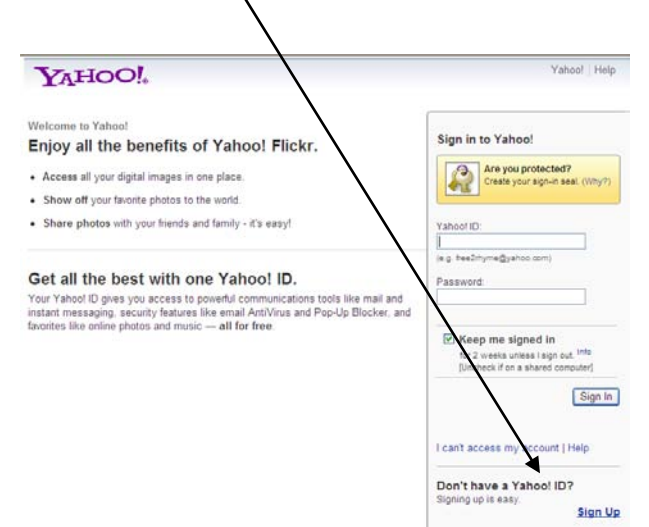

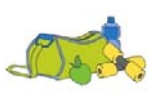

**Create Your Account** 

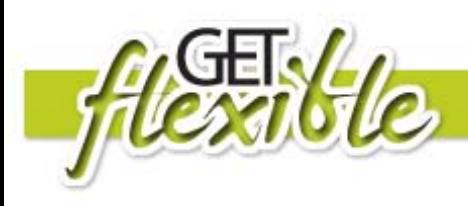

## **Create Your profile**

Sign in using your new YahooID and click on the YOU pull-down menu and select YOUR PROFILE.

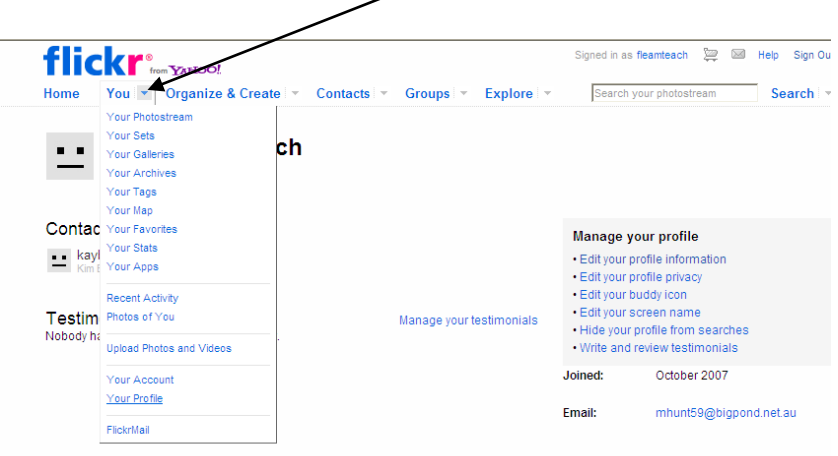

## **Your account**

Also under the YOU pulldown menu you can click on and edit Your Account details. In this section you can set your privacy and permissions (see tab at top) and your default copyright licence. The default copyright licence is "All Rights Reserved".

If you are happy for others to make use of your images change this to 'Share Alike Creative Commons Attribution'. Make sure you read the details carefully so you understand the licence.

## **How do I use Flickr**

## **Uploading images**

You can upload images to Flickr using the upload tool embedded in the site - click on **Upload Photos & Videos** on your homepage. The new uploader function allows you to select multiple images from your computer or mobile phone.

## **Tagging your images**

In order to easily access and share your images it's important to tag them with relevant terms.

## **Locating usable images**

You can find other Flickr images to use in your learning activities or assessments. To find images that are licensed under [Creative Commons](http://creativecommons.org/) and OK to use, click on the Advanced Search button after starting a search. You will also find Creative Commons Flickr images on this site: [http://flickrcc.bluemountains.net.au](http://flickrcc.bluemountains.net.au/)

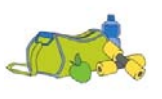